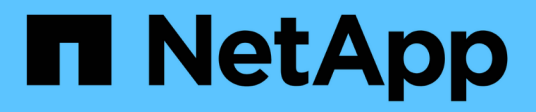

# **volume encryption commands**

ONTAP 9.3 commands

NetApp February 12, 2024

This PDF was generated from https://docs.netapp.com/us-en/ontap-cli-93/volume-encryption-prepare-todowngrade.html on February 12, 2024. Always check docs.netapp.com for the latest.

# **Table of Contents**

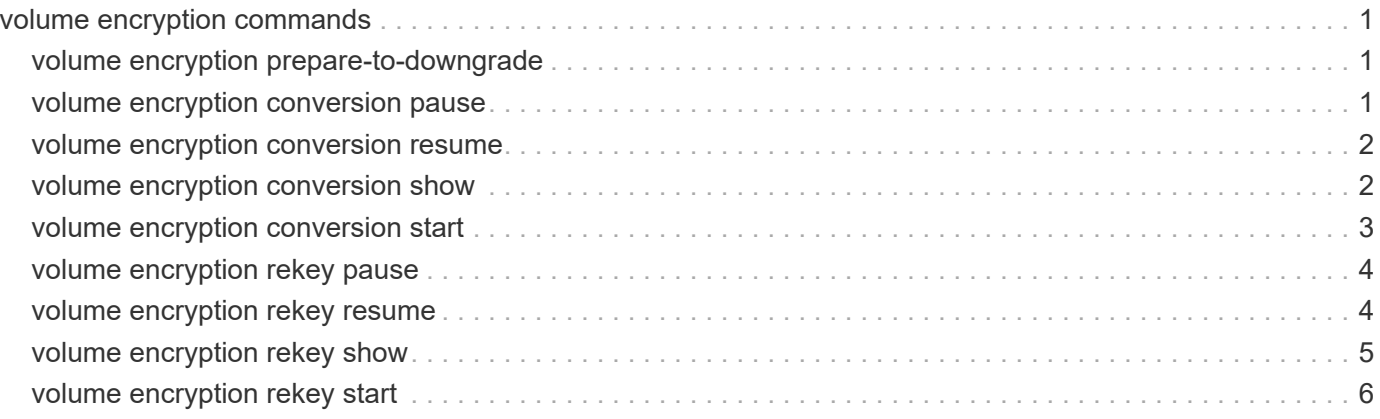

# <span id="page-2-0"></span>**volume encryption commands**

# <span id="page-2-1"></span>**volume encryption prepare-to-downgrade**

Prepares volume encryption for releases earlier than Data ONTAP 9.1.0

**Availability:** This command is available to *cluster* administrators at the *advanced* privilege level.

# **Description**

The volume encryption prepare-to-downgrade command prepares nodes to downgrade to a release earlier than ONTAP 9.1.0. Prior to disabling the features, the command checks whether the features are in use and if they are then, the command provides instructions for removing the use of the features.

# **Examples**

The following example will disable the Volume Encryption features that are new to Data ONTAP *9.1.0* in the local cluster:

cluster1::> volume encryption prepare-to-downgrade

# <span id="page-2-2"></span>**volume encryption conversion pause**

Pause a running volume encryption conversion operation

**Availability:** This command is available to *cluster* and *Vserver* administrators at the *admin* privilege level.

# **Description**

The volume encryption conversion pause command pauses the running encryption conversion operation on a volume.

# **Parameters**

### **-vserver <vserver name> - Vserver Name**

This parameter specifies the Vserver on which the volume is located.

### **-volume <volume name> - Volume Name**

This parameter specifies the name of the volume being encrypted.

### **[-ignore-warning {true|false}] - Ignore Warning for Conversion Pause**

If this parameter is set, the command ignores the confirmation message.

# **Examples**

# <span id="page-3-0"></span>**volume encryption conversion resume**

Resume a paused volume encryption conversion operation

**Availability:** This command is available to *cluster* and *Vserver* administrators at the *admin* privilege level.

# **Description**

The volume encryption conversion resume command resumes the paused encryption conversion operation on a volume.

# **Parameters**

### **-vserver <vserver name> - Vserver Name**

This parameter specifies the Vserver on which the volume is located.

### **-volume <volume name> - Volume Name**

This parameter specifies the name of the volume being encrypted.

# **Examples**

# <span id="page-3-1"></span>**volume encryption conversion show**

Show status of a volume encryption conversion

**Availability:** This command is available to *cluster* and *Vserver* administrators at the *admin* privilege level.

# **Description**

The volume encryption conversion show command displays information about volume encryption conversion in the cluster. By default, with no parameters, it only shows volume encryption operations that have failed or are currently running. The command display output depends on the parameters passed. If -vserver and -volume are specified, the following information is displayed:

- Vserver Name: The Vserver on which the volume is located.
- Volume Name: The volume that is part of a completed or running volume move operation.
- Start Time: The date and time when the volume encryption operation was started.
- Status of Operation: The status of the operation.
- Percentage Completed: The amount of work to encrypt the volume completed thus far in terms of percentage.

# **Parameters**

### **{ [-fields <fieldname>,…]**

If you specify the -fields <fieldname>, ... parameter, the command output also includes the specified field or fields. You can use '-fields ?' to display the fields to specify.

### **| [-instance ] }**

If you specify the -instance parameter, the command displays detailed information about all fields.

### **[-vserver <vserver name>] - Vserver Name**

This parameter specifies the Vserver on which the volume is located.

### **[-volume <volume name>] - Volume Name**

This parameter specifies the name of the volume being encrypted.

### **[-start-time <MM/DD/YYYY HH:MM:SS>] - Start Time**

If this parameter is specified, the command displays encryption operations that match the specified date and time in the cluster time zone when the volume move operation started.

### **[-status <text>] - Status**

If this parameter is specified, the command displays encryption operations that match the specified status of the encryption operation.

# **Examples**

The following example shows a sample output for this command:

```
cluster1::> volume encryption conversion show
Vserver Volume Start Time Status
---------- ------------ --------------------- -----------------------
vs1 p2 9/18/2017 17:44:36 Phase 2 of 2 is in
                                           progress.
```
# <span id="page-4-0"></span>**volume encryption conversion start**

Start a volume encryption conversion operation

**Availability:** This command is available to *cluster* and *Vserver* administrators at the *admin* privilege level.

# **Description**

The volume encryption conversion start command converts a non-encrypted volume to encrypted volume.

# **Parameters**

#### **-vserver <vserver name> - Vserver Name**

This parameter specifies the Vserver on which the volume is located.

#### **-volume <volume name> - Volume Name**

This parameter specifies the name of the volume being encrypted.

### **[-ignore-warning {true|false}] - Ignore Warning for Conversion Start**

If this parameter is set, the command ignores the confirmation message.

# **Examples**

# <span id="page-5-0"></span>**volume encryption rekey pause**

Pause a running volume encryption rekey operation

**Availability:** This command is available to *cluster* and *Vserver* administrators at the *admin* privilege level.

# **Description**

The volume encryption rekey pause command pauses the running encryption rekey operation on a volume.

### **Parameters**

### **-vserver <vserver name> - Vserver Name**

This parameter specifies the Vserver on which the volume is located.

### **-volume <volume name> - Volume Name**

This parameter specifies the name of the volume being encrypted.

### **[-ignore-warning {true|false}] - Ignore Warning for Rekey Pause**

If this parameter is set, the command ignores the confirmation message.

### **Examples**

# <span id="page-5-1"></span>**volume encryption rekey resume**

Resume a paused volume encryption rekey operation

**Availability:** This command is available to *cluster* and *Vserver* administrators at the *admin* privilege level.

# **Description**

The volume encryption rekey resume command resumes the paused encryption rekey operation on a volume.

# **Parameters**

### **-vserver <vserver name> - Vserver Name**

This parameter specifies the Vserver on which the volume is located.

#### **-volume <volume name> - Volume Name**

This parameter specifies the name of the volume being encrypted.

# **Examples**

# <span id="page-6-0"></span>**volume encryption rekey show**

Show status of a volume encryption rekey

**Availability:** This command is available to *cluster* and *Vserver* administrators at the *admin* privilege level.

# **Description**

The volume encryption rekey show command displays information about volume encryption rekey in the cluster. By default, with no parameters, it only shows volume encryption rekey operations that have failed or are currently running. The command display output depends on the parameters passed. If -vserver and -volume are specified, the following information is displayed:

- Vserver Name: The Vserver on which the volume is located.
- Volume Name: The volume that is part of a completed or running volume move operation.
- Start Time: The date and time when the volume encryption operation was started.
- Status of Operation: The status of the operation.
- Percentage Completed: The amount of work to encrypt the volume completed thus far in terms of percentage.

# **Parameters**

### **{ [-fields <fieldname>,…]**

If you specify the  $-fields fileldname$ , … parameter, the command output also includes the specified field or fields. You can use '-fields ?' to display the fields to specify.

### **| [-instance ] }**

If you specify the -instance parameter, the command displays detailed information about all fields.

### **[-vserver <vserver name>] - Vserver Name**

This parameter specifies the Vserver on which the volume is located.

### **[-volume <volume name>] - Volume Name**

This parameter specifies the name of the volume being encrypted.

### **[-start-time <MM/DD/YYYY HH:MM:SS>] - Start Time**

If this parameter is specified, the command displays encryption operations that match the specified date and time in the cluster time zone when the volume move operation started.

### **[-status <text>] - Status**

If this parameter is specified, the command displays encryption operations that match the specified status of the encryption operation.

# **Examples**

The following example shows a sample output for this command:

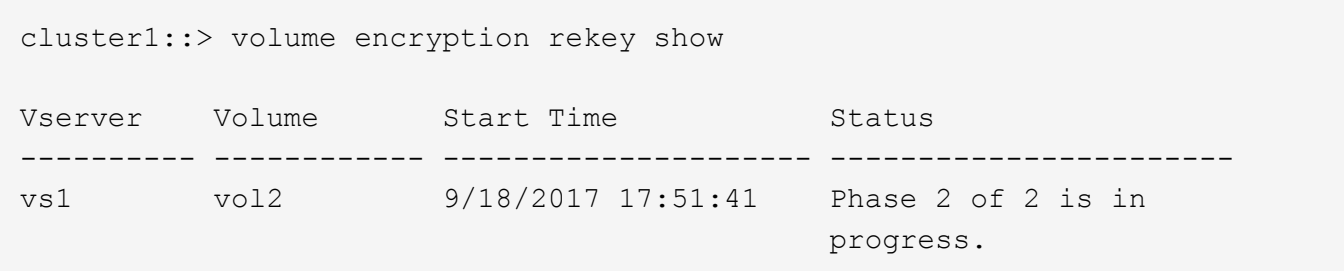

# <span id="page-7-0"></span>**volume encryption rekey start**

Start a volume encryption rekey operation

**Availability:** This command is available to *cluster* and *Vserver* administrators at the *admin* privilege level.

# **Description**

The volume encryption rekey start command changes the encryption key of a volume.

# **Parameters**

### **-vserver <vserver name> - Vserver Name**

This parameter specifies the Vserver on which the volume is located.

### **-volume <volume name> - Volume Name**

This parameter specifies the name of the volume being rekeyed.

### **[-ignore-warning {true|false}] - Ignore Warning for Rekey Start**

If this parameter is set, the command ignores the confirmation message.

**Examples**

### **Copyright information**

Copyright © 2024 NetApp, Inc. All Rights Reserved. Printed in the U.S. No part of this document covered by copyright may be reproduced in any form or by any means—graphic, electronic, or mechanical, including photocopying, recording, taping, or storage in an electronic retrieval system—without prior written permission of the copyright owner.

Software derived from copyrighted NetApp material is subject to the following license and disclaimer:

THIS SOFTWARE IS PROVIDED BY NETAPP "AS IS" AND WITHOUT ANY EXPRESS OR IMPLIED WARRANTIES, INCLUDING, BUT NOT LIMITED TO, THE IMPLIED WARRANTIES OF MERCHANTABILITY AND FITNESS FOR A PARTICULAR PURPOSE, WHICH ARE HEREBY DISCLAIMED. IN NO EVENT SHALL NETAPP BE LIABLE FOR ANY DIRECT, INDIRECT, INCIDENTAL, SPECIAL, EXEMPLARY, OR CONSEQUENTIAL DAMAGES (INCLUDING, BUT NOT LIMITED TO, PROCUREMENT OF SUBSTITUTE GOODS OR SERVICES; LOSS OF USE, DATA, OR PROFITS; OR BUSINESS INTERRUPTION) HOWEVER CAUSED AND ON ANY THEORY OF LIABILITY, WHETHER IN CONTRACT, STRICT LIABILITY, OR TORT (INCLUDING NEGLIGENCE OR OTHERWISE) ARISING IN ANY WAY OUT OF THE USE OF THIS SOFTWARE, EVEN IF ADVISED OF THE POSSIBILITY OF SUCH DAMAGE.

NetApp reserves the right to change any products described herein at any time, and without notice. NetApp assumes no responsibility or liability arising from the use of products described herein, except as expressly agreed to in writing by NetApp. The use or purchase of this product does not convey a license under any patent rights, trademark rights, or any other intellectual property rights of NetApp.

The product described in this manual may be protected by one or more U.S. patents, foreign patents, or pending applications.

LIMITED RIGHTS LEGEND: Use, duplication, or disclosure by the government is subject to restrictions as set forth in subparagraph (b)(3) of the Rights in Technical Data -Noncommercial Items at DFARS 252.227-7013 (FEB 2014) and FAR 52.227-19 (DEC 2007).

Data contained herein pertains to a commercial product and/or commercial service (as defined in FAR 2.101) and is proprietary to NetApp, Inc. All NetApp technical data and computer software provided under this Agreement is commercial in nature and developed solely at private expense. The U.S. Government has a nonexclusive, non-transferrable, nonsublicensable, worldwide, limited irrevocable license to use the Data only in connection with and in support of the U.S. Government contract under which the Data was delivered. Except as provided herein, the Data may not be used, disclosed, reproduced, modified, performed, or displayed without the prior written approval of NetApp, Inc. United States Government license rights for the Department of Defense are limited to those rights identified in DFARS clause 252.227-7015(b) (FEB 2014).

### **Trademark information**

NETAPP, the NETAPP logo, and the marks listed at<http://www.netapp.com/TM>are trademarks of NetApp, Inc. Other company and product names may be trademarks of their respective owners.